## 網頁版重置個人網路銀行使用者代號與密碼

一、進入本行網頁版個人網路銀行,點選登入欄位下方忘記密碼

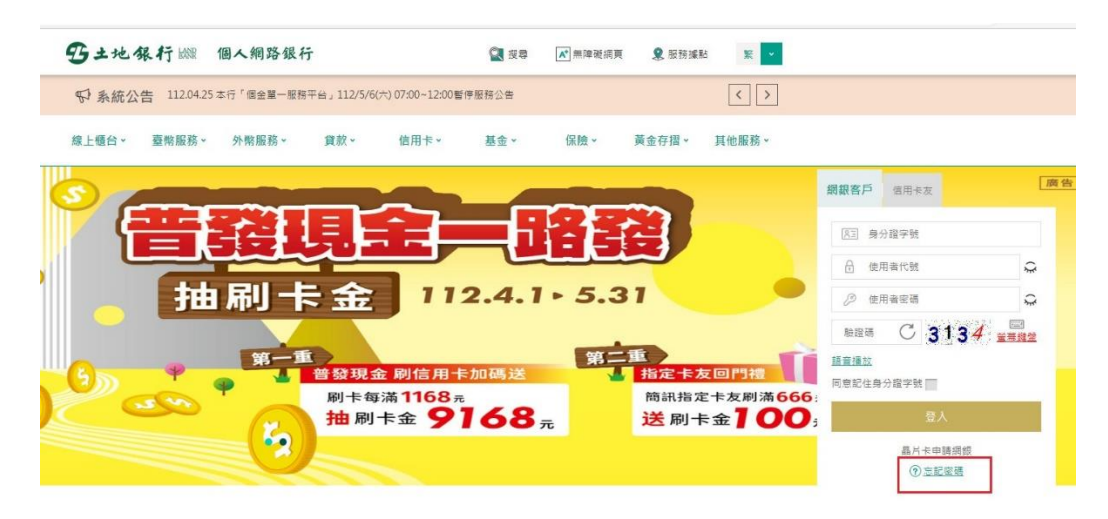

二、填寫個人資料(身分證字號及出生年月日)

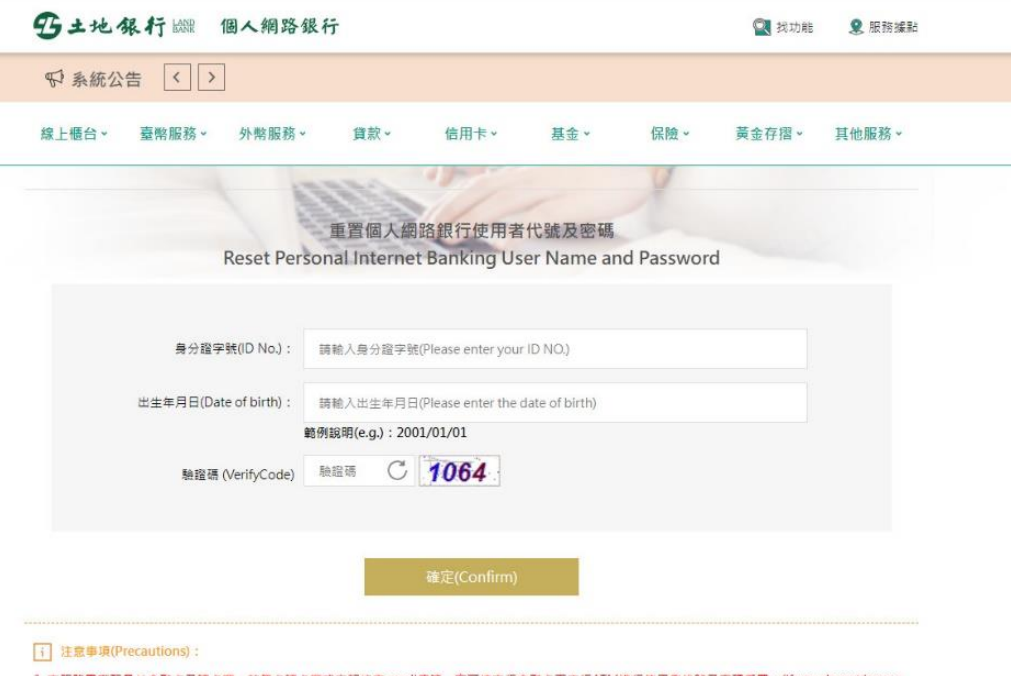

1. 本服務需搭配晶片金融卡及鏡卡爾·若無卡鏡卡機或忘記約定email信箱,亦可持本行金融卡至本行ATM進行使用者代號及密碼重置,(If you do not have a<br>- card reader or you forgot to sign an email address, you can also use your bank's financial card to the bank's ATM to reset the user password.)

三、驗證個人資料成功,重置驗證信已寄出至您留存於本行個人網路銀行的電 子郵件信箱

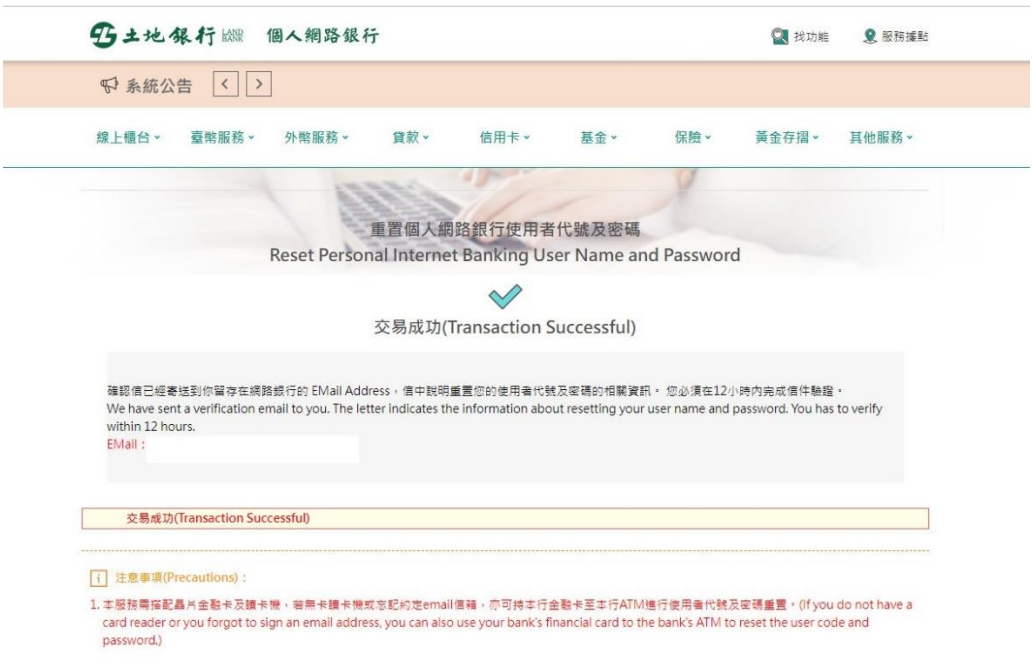

四、請至您留存於本行個人網路銀行的電子郵件信箱,收取重置驗證信,點選 重置驗證信中的「點我連結」。(12 小時內且 1 次性有效)

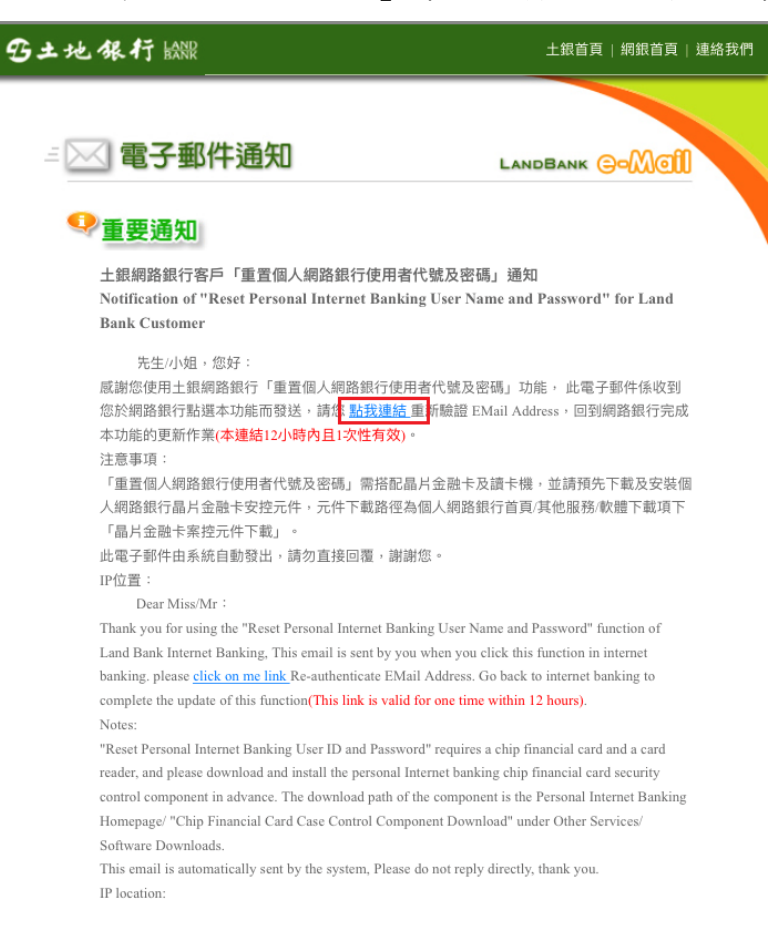

五、請插入晶片金融卡(需事先安裝金融卡安控元件),輸入圖形驗證碼並完成晶 片金融卡驗證

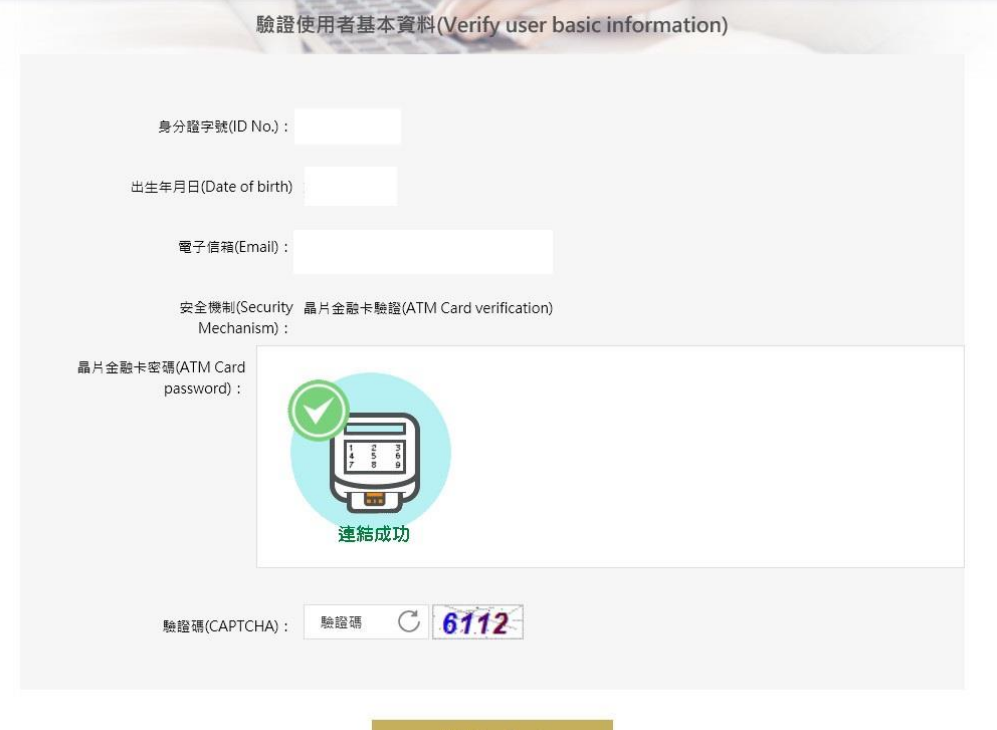

六、輸入新的使用者代號與密碼(須符合密碼原則並不可與之前設定的相同)

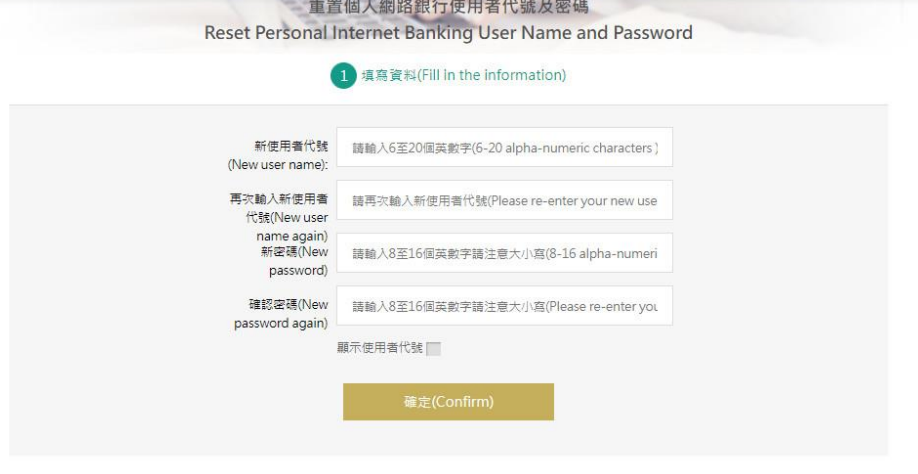

- i 注意事項(Precautions):
- 1. 使用者代號組成必須為6至20個英數字,不區分大小寫,不包含空白(User name should contain 6-20 letters/digits, not case-sensitive, blank)
- 2. 使用者代號譜勿輸入中文(User name do not enter Chinese)
- 3. 使用香代號不得有三個以上相同的數字,連續英文字或連續數字,例如:aaa,111,abc,123等(The user name should not have more than three identical<br>- numbers, continuous English characters or consecutive numbers, such as: aaa, 111, abc, 123, etc.)
- 4. 使用者代號不可與身分證字號,存放款帳號或網路銀行登入密碼相同(The user ID cannot be the same as the ID number, deposit account number, or online banking login password)
- 5. 網路銀行登入密碼錯誤三次之後,該用戶將會被鎖定,如需重置密碼請至檯檯辦理(Internet bank login password error three times, the user will be locked, if you want to reset the password please go to the counter for)
- 6. 密碼組成必須為8至16個英數字,請注意大小寫(The password should contain 8-16 letters/digits, please note the case)
- 7. 密碼組成應採文數字混合,不得有三個以上相同的數字,連續英文字或連續數字,例如:aaa,111,abc,123等,且宜包含大小寫英文字母或符號(The composition of the password should be mixed with no more than three identical numbers, continuous English characters or continuous numbers, such as: aaa, 111, abc, 123, etc., and should include case letters or symbols)
- 8. 密碼組成不得為身分證字號及使用者代號(The composition of the password must not be the ID NO, and the user name)

七、重置使用者代號與密碼完成,請以新的使用者代號與密碼登入

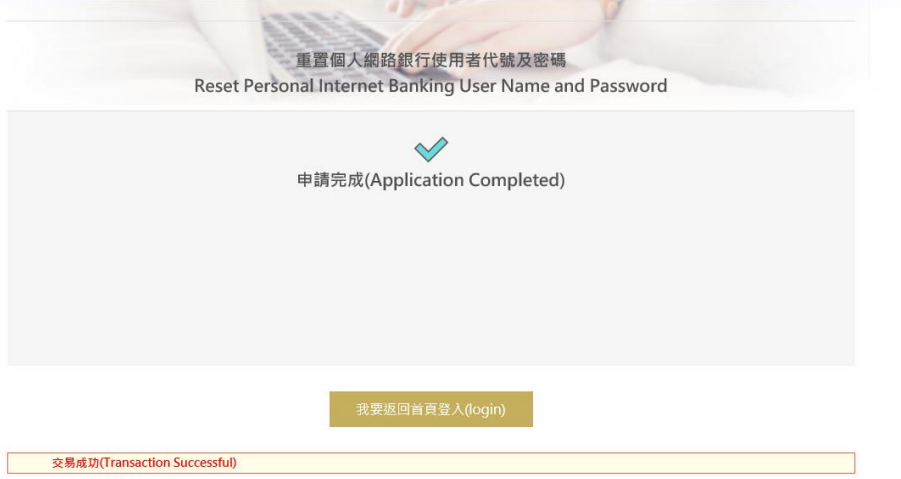